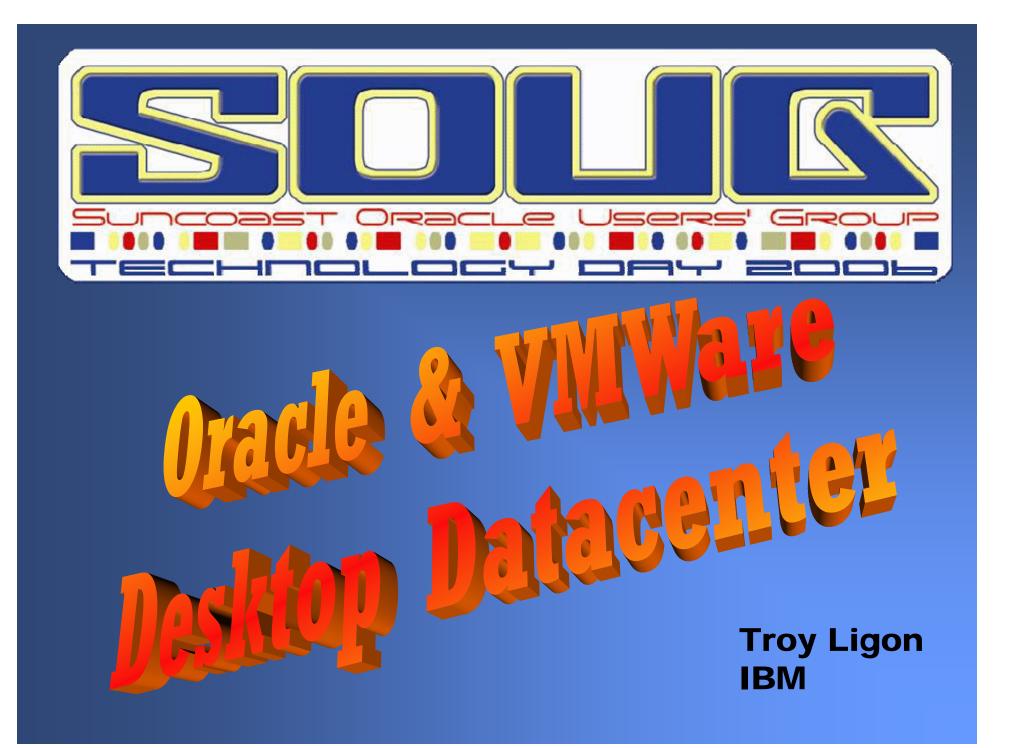

### The Task

I would like to check out the features of Oracle 10g, Oracle RAC, and Oracle ASM running on a Linux cluster.

# The Problem

• I don't have a pile of hardware I can dedicate to this task.

 I don't have the in-house expertise to properly install and configure all of this hardware & software.

#### **The Solution**

Oracle has partnered with VMWare and Linux vendors RedHat and Novell to provide a preconfigured environment called:

## What IS VMWare?

 VMWare is software that simulates one or more Virtual Machines on your Windows PC.

 These Virtual Machines are entire computers (including processor, memory, hard drive, display adapter, network adapter, etc.) simulated in software.

 Amongst other neat tricks, this allows you to run different operating systems within these Virtual Machines.

#### **Desktop Datacenter**

#### Windows XP Host O/S

VMWare Simulated Hardware

Linux Client O/S

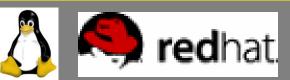

Oracle Database 10g R2 Real Application Clusters Automatic Storage Management HTML DB JDeveloper ORACLE

#### **Desktop Datacenter**

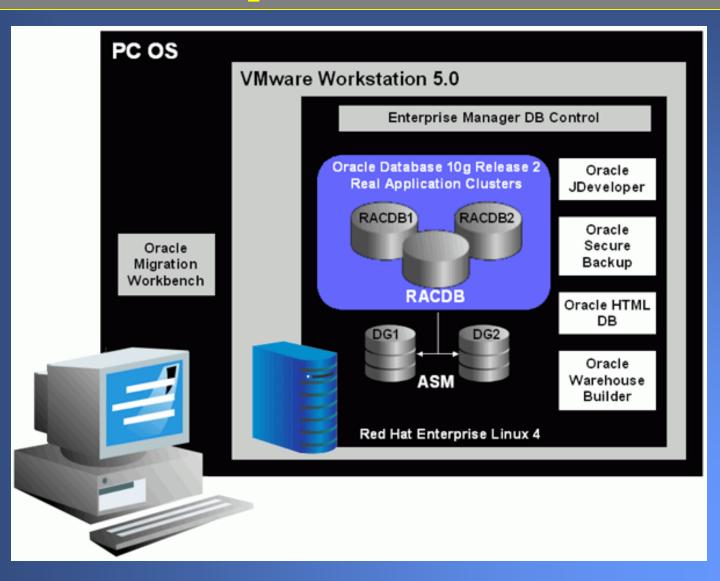

### **Desktop Datacenter**

This sounds great!

What do I need to run it? Windows PC with: 500Mhz CPU 1gig RAM 12gig Diskspace

So how do I get it? www.oracle.com/technology/tech/linux/vmware/

| Desktop Data Centers: Orac                                                                                                    | le-on-Linux VA                                                                                                | Aware Evaluation                                                                                                    | n Tool Kits   | - Microsoft I              | Internet Explor    | er                       |                     |              |              |   |
|----------------------------------------------------------------------------------------------------|----------------------------------------------------------------------------------------------------|----------------------------------------------------------------------------------------------------|---------------|----------------------------|--------------------|--------------------------|---------------------|--------------|--------------|---|
| <u>File E</u> dit <u>V</u> iew F <u>a</u> vorites <u>T</u> i                                                                                                    | ools <u>H</u> elp                                                                                             | Einks 🥑 Google                                                                                                    | 🥑 Google N    | 1aps 🥑 Map                 | Quest   🙆 ICSRI    | ど soug 🖉                 | TLBHOA 🍯            | VOICE        | »            | - |
| 🕝 Back 👻 🕤 👻 🙎                                                                                                    | 🕽 🏠 🔎 s                                                                                                    | earch   Kavori                                                                                                    | tes 😢 Me      | dia 🧭 🕻                    | 🗟 - 🎍 👿            | - 📃 🦉                    | 28                  |              |              |   |
| Address Address http://www.oracle.com/                                                                                                    | /technology/tech/li                                                                                           | inux/vmware/index.l                                                                                                    | html          |                            |                    |                          |                     | ~            | <b>→</b> Go  | ŧ |
| ORACLE                                                                                                    | ORACLE.COM TECHNOLOGY NETWORK PARTNERS STORE SUPPORT Welcome troy ( Sign Out   Account )                      |                                                                                                    |               |                            |                    |                          |                     |              |              |   |
| TECHNOLOGY NETWORK                                                                                                    |                                                                                                    | SELECT COUNTRY                                                                                                    |               |                            |                    |                          |                     |              |              |   |
|                                                                                                    | Downloads                                                                                                    | Documentation                                                                                                    | Forums        | Articles                   | Sample Code        | Getting Started          | Tutorials           | Blogs        |              |   |
| search site                                                                                                    | Desktop                                                                                                    | Data Cente                                                                                                    | rs: Orac      | le-on-Li                   | nux VMwai          | re Tool Kit              | s                   |              |              |   |
| PRODUCTS<br>Database<br>Middleware<br>Developer Tools<br>Enterprise Management<br>Applications Technology<br>Products A-Z<br>TECHNOLOGIES<br>BI & Data Warehousing<br>Grid<br>Java<br>Linux<br>.NET<br>Office | environment o<br>Oracle Databa<br>Note: These k<br>packages.<br>Use your Desi<br>Deploy<br>VMwar<br>• Try the | <ul> <li>Oracle, VMware, Red Hat and Novell have teamed up to provide everything you need to run a full Oracle Database 10g on Linux environment on your Windows desktop—including the operational infrastructure and step-by-step instructions on how to use Oracle Database 10g and Oracle Real Application Clusters.</li> <li>Note: These kits are for evaluation and development purposes only. Oracle will not support any deployments of these packages.</li> <li>Use your Desktop Data Center to:         <ul> <li>Deploy a fully preconfigured Oracle Database 10g and Real Application Clusters on Linux in less than an hour using a VMware virtual machine environment</li> <li>Try the self-study exercises on Oracle Database 10g features for yourself—including Oracle Real Application Clusters, Automatic Storage Management, and much more</li> </ul> </li> </ul> |               |                            |                    |                          |                     |              |              |   |
| PHP<br>Security<br>Service-Oriented Architecture<br>Windows Server System<br>Technologies A-Z                                                                                                    |                                                                                                    | D                                                                                                    | esktop Data   | Center on R<br>Center on N | ovell              |                          |                     |              |              |   |
| COMMUNITY<br>About OTN<br>Oracle ACEs<br>TechBlast Newsletter<br>Oracle Magazine                                                                                                    | For a more do                                                                                                 | -it-yourself approa                                                                                                    | ach to evalua | ting Oracle of             | n Linux via VMwa   | re, see the <u>Oracl</u> | <u>e-on-totux V</u> | Mware Cookbo | <u>)ok</u> . | ~ |
| http://www.oracle.com/technology                                                                                                    | /software/htdocs/                                                                                             | devlic.html?http://w                                                                                                    | ww.oracle.com | /technology/te             | ech/linux/vmware/v | mware_redhat.h           | ۹                   | 🗧 🥝 Interr   | net          |   |

| Efe       Edit       yew       Favorites       Tools       Yeb       Links       G Google       G Google <td< th=""><th>Development License - Micr</th><th>rosoft Internet Explorer</th><th>K</th></td<>                                                                                                    | Development License - Micr                                                                                    | rosoft Internet Explorer                                                                                                    | K |  |  |  |  |  |  |
|----------------------------------------------------------------------------------------------------|----------------------------------------------------------------------------------------------------|----------------------------------------------------------------------------------------------------|---|--|--|--|--|--|--|
| Address in http://www.orade.com/tedmology/software/htdocs/dewic.htm?http://www.orade.com/tedmology/tedh/knux/mware/mware_redhat.html  Comparing the provided of the provided of the provided o | <u> </u>                                                                                                    | Tools Help 🕴 Links 🔊 Google 🍘 Google Maps 🜒 MapQuest 🛞 ICSRI 👹 SOUG 🛞 TLBHOA 🛞 VOICE 💙                                                                                                    | ſ |  |  |  |  |  |  |
| ORACLE COM TECHNOLOGY NETWORK       Decimentation       For the deciment of the deciment of t                                                  | 🔆 Back 🔹 🐑 - 😰 😭 💋 Search 🥎 Favorites 🔇 Media 🤣 🛜 - 🌺 🖬 - 📴 🦉 🌋                                               |                                                                                                    |   |  |  |  |  |  |  |
| SELECT COUNTRY         SELECT COUNTRY         SELECT COUNTRY         SELECT COUNTRY         SELECT COUNTRY         SELECT COUNTRY         SELECT COUNTRY         SELECT COUNTRY         SELECT COUNTRY         Modelware         Downloads       Documentation       Articles       Section of the Charles on the Programs         TECHNOLOGIES         Did Data Warehousing       Of dir         Of the government of Cluba, Iran, Studan, Libya, North Korea, Syria, nor any country to which the United States has prohibited export.       - You will not download or otherwise export or re-export the Programs, directly or indirectly, to the above mentioned countries nor to citizens, nationals or residents of those countries.         INFONDINGES         Midleware boysing for directly or indirectly, to the above mentioned countries nor to citizens, nationals or residents of those countries.         - You are not listed on the United States Department of Treasury lists of Specially Designated Nationals, Specially Designated Terrorists, and Specially         We St. I accept the License Terms and Export Restrictions and I acknowledge that I have reviewed and the division to discustomers. Oracle products are available to employees to intermine to combute tho                                                                                                    | Address Address http://www.oracle.com                                                                         | n/technology/software/htdocs/devlic.html?http://www.oracle.com/technology/tech/linux/vmware/vmware_redhat.html 🛛 💽 Go                                                                                                    | ) |  |  |  |  |  |  |
| Search site       Downloads       Documentation       Forums       Articles       Sample Code       Getting Started       Tutorials       Blogs         Search site       O       Downloads       Documentation       Forums       Articles       Sample Code       Getting Started       Tutorials       Blogs         PRODUCTS       Database       Ticking the "Laccept the License Terms and Export Restrictions" checkbox below is a confirmation of your agreement that your phy now and during the triatern, with each of the following statements:       -       You are not a citizen, national, or resident of, and are not under control of, the government of Cuba, Iran, Sudan, Libya, North Korea, Syria, nor any country to which the United States has prohibited export.       -       You will not download or otherwise export or re-export the Programs, directly or indirectly, to the above mentioned countries nor to citizens, nationals or residents of those countries.       -       You are not listed on the United States Department of Treasury lists of generally Designated Nationals, Specially Designated Terrorists, and Specially       V         Serviso       - You are not listed on the United States Department of Treasury lists of generally Designated Nationals, Specially Designated Terrorists, and Specially       V         Mindle wave Browsetter Drono       V       V       V       YES, I accept the License Terms and Export Restrictions and I acknowledge that have reviewed and under woot the agreement and agree to use the language I selected in entering into this agreement.       V                                                                                                    |                                                                                                    | ORACLE.COM TECHNOLOGY NETWORK PARTNERS STORE SUPPORT Welcome troy (Sign Out   Account )                                                                                                    | ^ |  |  |  |  |  |  |
| search site       Cracle Technology Network Developer License Terms         PRODUCTS       Database         Middleware       Export Controls on the Programs         Developer Tools       Enterprise Management         Applications Technology       - You are not a citizen, national, or resident of, and are not under control of, the government of Cuba, Iran, Sudan, Libya, North Korea, Syria, nor any country to which the United States has prohibited export.         Bi & Data Warehousing       - You will not download or otherwise export or re-export the Programs, directly or indirectly, to the above mentioned countries.         NET       - You are not listed on the United States Department of Treasury lists of Specially Designated Nationals, Specially Designated Terrorists, and Specially         Service-Oriented Architecture Windows Server System Technologes A-Z         CommuntY       About OTN Oracle ACCS         Oracle Employees: Under no circumstances are Oracle Employees authorized to download software for the purpose of distributing it to customers. Oracle envious under US and applicated law failure to complia.                                                                                                    | TECHNOLOGY NETWORK                                                                                            | SELECT COUNTRY 🔽                                                                                                    |   |  |  |  |  |  |  |
| Oracle Technology Network Developer License Terms         PRODUCTS         Database         Middleware         Developer Tools         Enterprise Management         Applications Technology         Product A-Z         TECHNOLOGIES         Biß Data Warehousing         Orid         Orid         Java         Linux         NET         Office         PYO         PYO         Service-Oriented Architecture         Windows Server System         Technologies A-Z         COMMUNITY         About OTN         Oracle Employees: Under no circumstances are Oracle Employees authorized to download software for the purpose of distributing it to customers. Oracle Employees authorized to download software for the purpose of distributing it to customers. Oracle Employees authorized to download software for the purpose of distributing it to customers. Oracle Employees authorized to download software for the purpose of distributing it to customers. Oracle products are available to employees on incand under and the agreement and agree to use the language I selected in entering into this agreement.                                                                                                    |                                                                                                    | Downloads Documentation Forums Articles Sample Code Getting Started Tutorials Blogs                                                                                                    |   |  |  |  |  |  |  |
| Database       Export Controls of the Programs         Middeware       Ticking the "Laccept the License Terms and Export Restrictions" checkbox below is a confirmation of your agreement that you comply, now and during the trial term, with each of the following statements:         Developer Tools       - You are not a citizen, national, or resident of, and are not under control of, the government of Cuba, Iran, Sudan, Libya, North Korea, Syria, nor any country to which the United States has prohibited export.         PretHNOLOGIES       - You will not download or otherwise export or re-export the Programs, directly or indirectly, to the above mentioned countries nor to citizens, nationals or residents of those countries.         NET       - You are not listed on the United States Department of Treasury lists of Specially Designated Nationals, Specially Designated Terrorists, and Specially         Security       - You are not listed on the United States Department of Treasury lists of Specially Designated Nationals, Specially Designated Terrorists, and Specially         Windows Server System Technologies A-Z       Image: Under no circumstances are Oracle Employees authorized to download software for the purpose of distributing it to customers. Oracle products are available to employees for internal use or demonstration purposes only. In Keening with Oracle's trade compliance obligations under US and anolicable multilateral law failure to comply with                                                                                                    | search site                                                                                                   | Oracle Technology Network Developer License Terms                                                                                                    |   |  |  |  |  |  |  |
| BI & Data Warehousing         Grid         Java         Linux         NET         Office         PHP         Security         Security         Community         VEX.1 accept the License Terms and Export Restrictions and Lacknowledge that I have reviewed and unditate tood the agreement and agree to use the language I selected in entering into this agreement.         Oracle ACEs                                                                                                    | Database<br>Middleware<br>Developer Tools<br>Enterprise Management<br>Applications Technology<br>Products A-Z | Ticking the "I accept the License Terms and Export Restrictions" checkbox below is a confirmation of your agreement that you comply, now and during the trial term, with each of the following statements:<br>- You are not a citizen, national, or resident of, and are not under control<br>of, the government of Cuba, Iran, Sudan, Libya, North Korea, Syria, nor any |   |  |  |  |  |  |  |
| Service-Oriented Architecture<br>Windows Server System<br>Technologies A-Z<br>COMMUNITY<br>About OTN<br>Oracle ACEs<br>TechBlast Newsletter<br>Oracle Magazine<br>Oracle Magazine<br>Dracle Magazine                                                                                                    | Grid<br>Java<br>Linux<br>.NET<br>Office<br>PHP                                                                | <ul> <li>You will not download or otherwise export or re-export the Programs,<br/>directly or indirectly, to the above mentioned countries nor to citizens,<br/>nationals or residents of those countries.</li> <li>You are not listed on the United States Department of Treasury lists of</li> </ul>                                                                    |   |  |  |  |  |  |  |
| TechBlast Newsletter       Oracle Employees: Under no circumstances are Oracle Employees authorized to download software for the purpose of distributing it to customers. Oracle products are available to employees for internal use or demonstration purposes only. In keeping with Oracle's trade compliance obligations under U.S. and applicable multilateral law failure to comply with                                                                                                    | Service-Oriented Architecture<br>Windows Server System<br>Technologies A-Z<br>COMMUNITY<br>About OTN          | YES, I accept the License Terms and Export Restrictions and I acknowledge that I have reviewed and                                                                                                    |   |  |  |  |  |  |  |
|                                                                                                    | TechBlast Newsletter<br>Oracle Magazine                                                                       | distributing it to customers. Oracle products are available to employees for internal use or demonstration purposes only.<br>In keeping with Oracle's trade compliance obligations under U.S. and applicable multilateral law failure to comply with                                                                                                    | ~ |  |  |  |  |  |  |

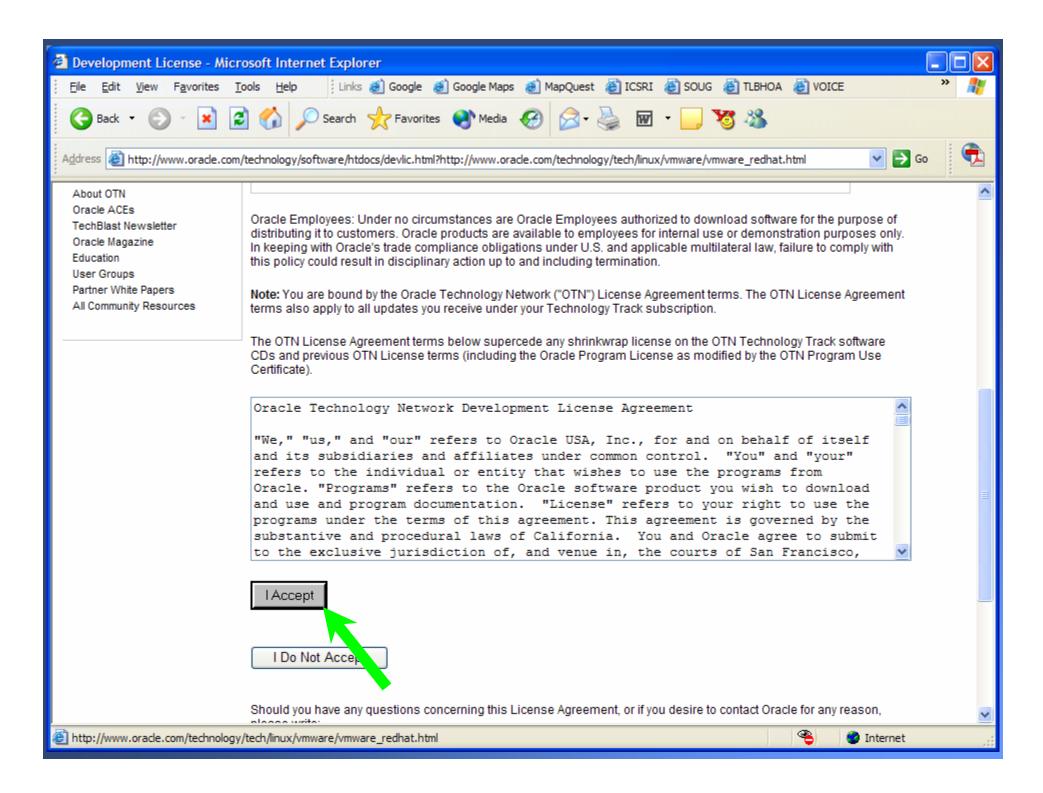

| Desktop Data Center on Red                                                                                                    | Hat: Downloads                                                                                                    | s - Microsoft In    | iternet Expl  | orer        |                         |                 |            |                 |               |    |
|----------------------------------------------------------------------------------------------------|----------------------------------------------------------------------------------------------------|---------------------|---------------|-------------|-------------------------|-----------------|------------|-----------------|---------------|----|
| <u>F</u> ile <u>E</u> dit <u>V</u> iew F <u>a</u> vorites <u>T</u> o                                                                                                    | ools <u>H</u> elp                                                                                                    | Links 🧾 Google      | 🥑 Google M    | laps 🧉 Map  | Quest   🙆 ICSRI         | ど soug 🖉 t      | гівноа 👸 ( | VOICE           | »             | -  |
| 🚱 Back 🝷 🕑 🕤 🗾 🛃                                                                                                    | 🌀 Back 🔹 🐑 👻 😰 🏠 🔎 Search 🥎 Favorites 🔮 Media 🧭 😥 🖓 🐨 🕒 🦉 🍪                                                                                                    |                     |               |             |                         |                 |            |                 |               |    |
| Address Address http://www.oracle.com/                                                                                                    | /technology/tech/linu                                                                                                    | ux/vmware/vmwar     | e_redhat.html |             |                         |                 |            | *               | Go 🔁          | Ŧ, |
| ORACLE'                                                                                                    |                                                                                                    | ORAC                |               | CHNOLOGY NE | TWORK PARTNE            | RS STORE SUPP   | PORT Welo  | ome troy ( Sign | Out   Account | )  |
| TECHNOLOGY NETWORK                                                                                                    |                                                                                                    |                     |               |             |                         |                 | SEL        | ECT COUNTRY     | *             |    |
| search site                                                                                                    | Downloads                                                                                                    | Documentation       | Forums        | Articles    | Sample Code             | Getting Started | Tutorials  | Blogs           |               |    |
|                                                                                                    | Desktop D                                                                                                    | Data Cente          | r on Red      | d Hat       |                         |                 |            |                 |               |    |
| PRODUCTS<br>Database<br>Middleware<br>Developer Tools<br>Enterprise Management<br>Applications Technology<br>Products A-Z<br>TECHNOLOGIES                                                           | Note: This kit is for evaluation and development purposes only. Oracle will not support any deployments of this package. Contents of this Kit: This kit includes a comprehensive collection of technical whitepapers, seminars and customers and partner videos highlighting the benefits of Oracle Database 10g Release 2. Also included are Oracle By Example (OBE) step-by-step tutorials on how to use unique features of Oracle Database 10g. The provided database is preloaded with all the sample schemas required to complete the OBE tutorials. The kit also includes the following:                                                                                                    |                     |               |             |                         |                 |            |                 |               |    |
| BI & Data Warehousing                                                                                                    |                                                                                                    | ant Client (Windo   |               |             |                         | (n)             |            |                 |               |    |
| Grid<br>Java                                                                                                    | _                                                                                                    | versal Installer (C |               |             | abases into Oraci<br>I) | ie).            |            |                 |               |    |
| Linux                                                                                                    |                                                                                                    |                     |               |             | .,.                     |                 |            |                 |               |    |
| .NET<br>Office<br>PHP<br>Security<br>Service-Oriented Architecture<br>Windows Server System<br>Technologies A-Z<br>COMMUNITY<br>About OTN<br>Oracle ACEs<br>TechBlast Newsletter<br>Oracle Magazine | Image: Second Second Secon |                     |               |             |                         |                 |            |                 |               |    |
| ど Done                                                                                                    |                                                                                                    |                     |               |             |                         |                 | چ          | 🥥 Inter         | met           |    |

| File Download                                                                                                    | File Download                                                                                                    |
|----------------------------------------------------------------------------------------------------|----------------------------------------------------------------------------------------------------|
| Some files can harm your computer. If the file information below looks suspicious, or you do not fully trust the source, do not open or save this file. | Some files can harm your computer. If the file information below looks suspicious, or you do not fully trust the source, do not open or save this file. |
| File name:DVD1-1of2-Oracle-v2.0.zip                                                                                                    | File name:DVD1-2of2-Oracle-v2.0.zip                                                                                                    |
| File type: WinZip File                                                                                                    | File type: WinZip File                                                                                                    |
| From: download-east.oracle.com                                                                                                    | From: download-east.oracle.com                                                                                                    |
|                                                                                                    |                                                                                                    |
| Would you like to open the file or save it to your computer?                                                                                            | Would you like to open the file or save it to your computer?                                                                                            |
| Open Save Cancel More Info                                                                                                    | Open Save Cancel More Info                                                                                                    |
| ✓ Always ask before the ening this type of file                                                                                                    | ✓ Always ask before op this type of file                                                                                                    |
|                                                                                                    |                                                                                                    |
| File Download                                                                                                    |                                                                                                    |
| Some files can harm you<br>looks suspicious, or you<br>save this file.                                                                                  | ur computer. If the file information below<br>do not fully trust the source, do not open or                                                             |
| File name:10gF                                                                                                    | R2-DVD2-VMware-v2.0.zip                                                                                                    |
| File type: WinZip                                                                                                    | File                                                                                                    |
| From: downlo                                                                                                    | oad-east.oracle.com                                                                                                    |
|                                                                                                    |                                                                                                    |
| Would you like to open t                                                                                                    | the file or save it to your computer?                                                                                                    |
|                                                                                                    | Save Cancel More Info                                                                                                    |
| ✓ Al <u>w</u> ays ask bergel op                                                                                                    | pening this type of file                                                                                                    |
|                                                                                                    |                                                                                                    |

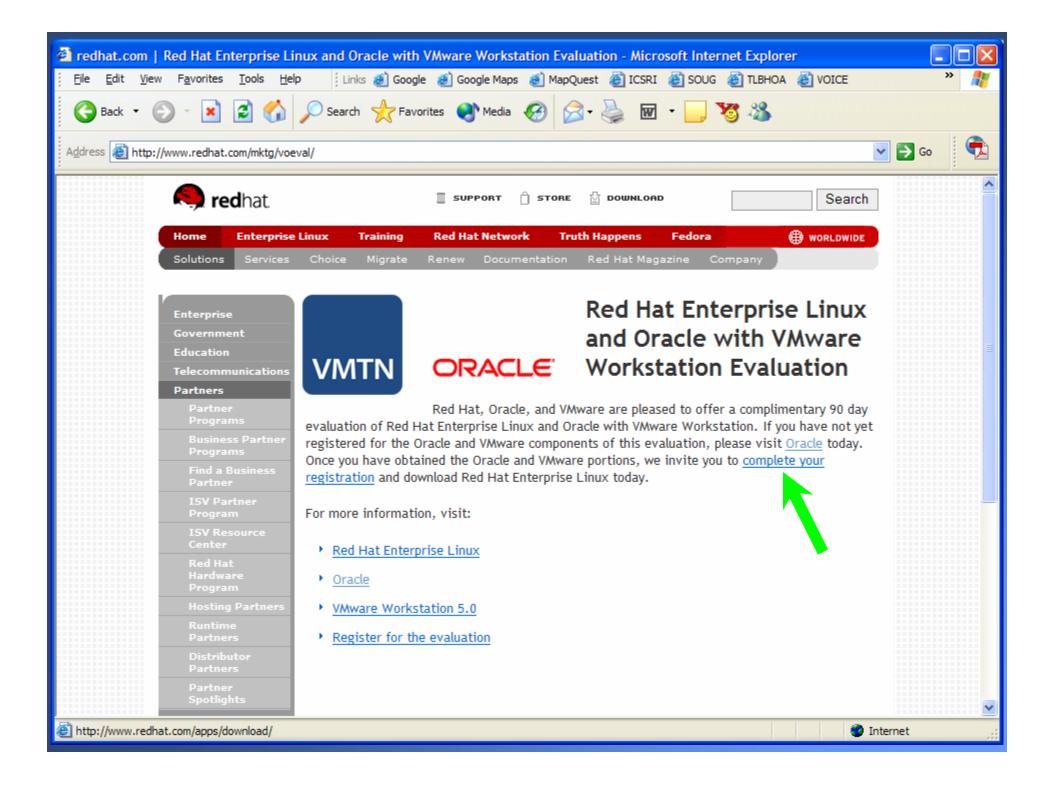

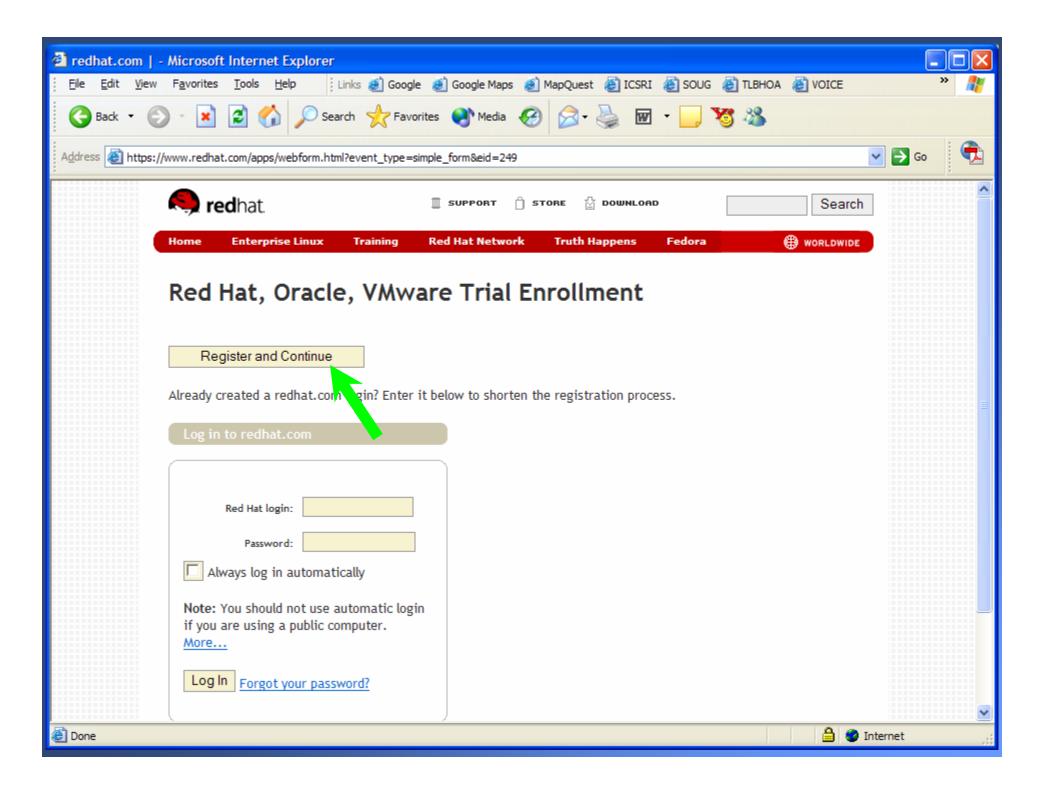

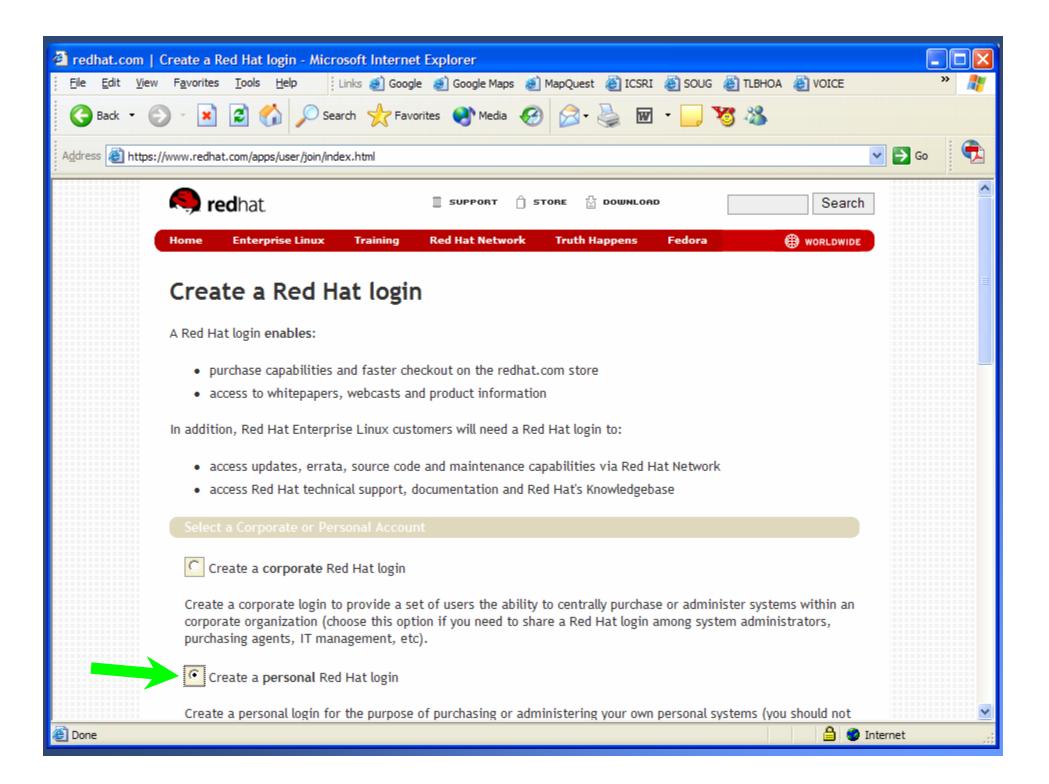

| 🗿 redhat.com   Create a Red Hat login - M                            | Aicrosoft Internet Explorer                                                                                                    |            |
|----------------------------------------------------------------------|----------------------------------------------------------------------------------------------------|------------|
| Eile Edit <u>V</u> iew F <u>a</u> vorites <u>T</u> ools <u>H</u> elp | : Links 🕖 Google 🥑 Google Maps 🕑 MapQuest 🙋 ICSRI 👹 SOUG 👹 TLBHOA 👹 VOICE                                                                                                | » 🦺        |
| 🌀 Back 🝷 🐑 💌 🛃 🏠 🔎                                                   | Search 🥎 Favorites 🜒 Media 🧭 🔗 - 嫨 🐨 - 🗾 😼 🦓                                                                                                    |            |
| Address 🛃 https://www.redhat.com/apps/user/joi                       | in/index.html                                                                                                    | 💌 🔁 Go 🛛 🐔 |
| Create a personal                                                    | Red Hat login                                                                                                    | •          |
|                                                                      | n for the purpose of purchasing or administering your own personal systems (you should not<br>n if you are using a Red Hat login on behalf of a corporate organization). |            |
| I want to create new R                                               | ed Hat logins under an existing corporate account: visit this page.                                                                                                    |            |
| Red Hat login informa                                                |                                                                                                    |            |
| Red Hat login:                                                       | Your Red Hat login must be at least 5 alphanumeric characters.                                                                                                    |            |
| Password:                                                            | Your password must be at least 5 alphanumeric characters.                                                                                                    |            |
| Confirm Password:                                                    |                                                                                                    |            |
|                                                                      | Always log in automatically                                                                                                    |            |
|                                                                      | I would like to receive the latest Red Hat information via email                                                                                                    |            |
| Contact Information:                                                 |                                                                                                    |            |
| Greeting:                                                            | Select one                                                                                                    |            |
| * First name:                                                        |                                                                                                    |            |
| * Last name:                                                         |                                                                                                    |            |
| Company:                                                             |                                                                                                    | <b>~</b>   |
| 🙆 Done                                                               |                                                                                                    | Internet   |

| 🗿 redhat.com   Create a Red Hat login - Microsoft Internet Explorer                                                                                                    |            |
|----------------------------------------------------------------------------------------------------|------------|
| Eile Edit View Favorites Tools Help Links & Google & Google Maps & MapQuest & ICSRI & SOUG & TLBHOA VOICE                                                                                                    | » 🦧        |
| 🌀 Back 🝷 🕥 🕤 📓 🐔 🔎 Search 🤺 Favorites 📢 Media 🧭 🖾 🖓 🖉 📲 🍹 😿 🕉                                                                                                    |            |
| Address Address Addres | 💌 🔁 Go 🛛 🔁 |
| Company:                                                                                                    | <u>^</u>   |
| Position:                                                                                                    |            |
| * Street Address:                                                                                                    |            |
| Address 2:                                                                                                    |            |
| Address 3:                                                                                                    |            |
| * City:                                                                                                    |            |
| * State/Province: Choose your state                                                                                                    |            |
| for other countries                                                                                                    |            |
| * Zip/Postal code:                                                                                                    |            |
| * Country: United States                                                                                                    |            |
| * Phone:                                                                                                    |            |
| Fax:                                                                                                    | E          |
| * Email:                                                                                                    |            |
|                                                                                                    |            |
| Create Login                                                                                                    |            |
| 🙆 Done                                                                                                    | 🕐 Internet |

| redhat.com   - Microsoft Internet Explorer                            |                                             |                        |
|-----------------------------------------------------------------------|---------------------------------------------|------------------------|
| Eile Edit View Favorites Tools Help                                   | e 🥑 Google Maps 🕖 MapQuest 💣 ICSRI 👹 SOUG 🧯 | 🗿 TLBHOA 🔮 VOICE 🛛 » 🥂 |
| 🕞 Back 🝷 💮 🐇 😰 🏠 🔎 Search 🤺 Favo                                      | orites 🜒 Media 🧭 🔗 - 嫨 🐨 - 🗾 🎗              | 5 🔏                    |
| Address Address https://www.redhat.com/apps/webform.html?event_type=s | simple_form&eid=249                         | 🔽 🔁 Go 🛛 🔁             |
| 🥱 redhat.                                                             | 🏾 SUPPORT 📋 STORE 🖞 DOWNLOAD                | Search                 |
| Home Enterprise Linux Training                                        | Red Hat Network Truth Happens Fedora        |                        |
| Red Hat, Oracle, VMw                                                  | are Trial Enrollment                        |                        |
| Fields marked with an asterisk * are required                         |                                             |                        |
| * First Name:                                                         |                                             |                        |
| * Last Name:                                                          |                                             |                        |
| * Title:                                                              |                                             |                        |
| * Company Name:                                                       |                                             |                        |
| * Address:                                                            |                                             |                        |
|                                                                       |                                             |                        |
| * City:                                                               |                                             |                        |
| * State/Province(US or Canada):                                       | Florida 💌                                   |                        |
| State/Province(outside the US or Canada):                             |                                             |                        |
| * Postal Code:                                                        | 33594                                       |                        |
| * Country:                                                            | United States                               |                        |
| 🙆 Done                                                                |                                             | 🕒 🤮 Internet 🛒         |

| 🙆 redhat.com   - Microsoft Internet Explorer                                                                                                    |            |
|----------------------------------------------------------------------------------------------------|------------|
| Eile Edit View Favorites Tools Help Links 🕘 Google 🕘 Google Maps 🥑 MapQuest 🙆 ICSRI 🙆 SOUG 🍘 TLBHOA 🍘 VOICE                                                                                                    | = 🛛 👋 🥂    |
| 🌀 Back 🔻 🕑 🖌 😰 🏠 🔎 Search 🧙 Favorites 📢 Media 🤣 🖾 👻 🔛 🗾 🦉 🦓                                                                                                    |            |
| Address Address Addres | 💌 🔁 Go 📃 🔁 |
| * Postal Code: 33594                                                                                                    | <u>^</u>   |
| * Country: United States                                                                                                    |            |
| * Telephone: xxx-xxx-xxxx                                                                                                    |            |
| Fax: xxxx-xxxx-xxxx                                                                                                    |            |
| * Email:                                                                                                    |            |
| *Company Website (url)<br>Promotional code:<br>*Do you accept the terms outlined in the <u>Red Hat Trial Subscription Agreement</u> ?<br>yes<br>I would like a Red Hat sales representative to contact me regarding this evaluation in 30 days.<br>Yes<br>Submit                                                                                                    |            |
| Copyright © 2006 Red Hat, Inc. All rights reserved.  Brivery Bolicy - Terms of Use - Batent promise - Company - Contact  Done                                                                                                    | Internet   |
|                                                                                                    | - incentee |

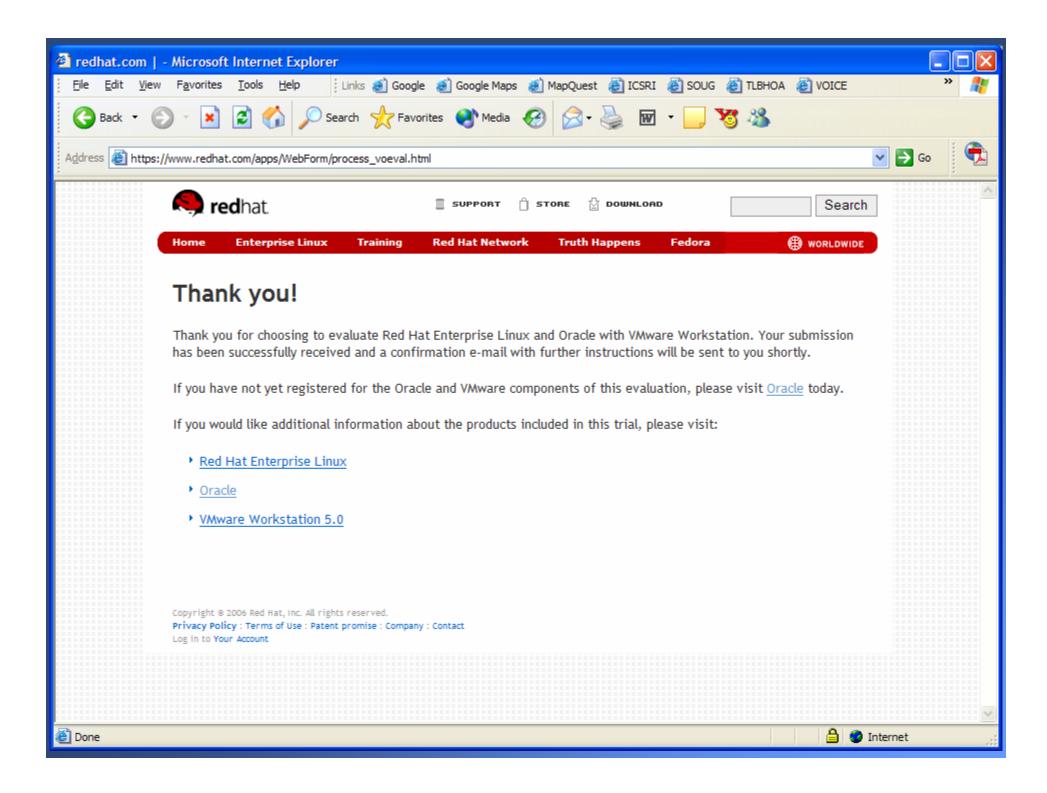

| 🖻 Red Ha                          | t login Email Verification                                                                                       |                 |                 |
|-----------------------------------|----------------------------------------------------------------------------------------------------|-----------------|-----------------|
| <u> </u>                          | t <u>V</u> iew <u>T</u> ools <u>M</u> essage <u>H</u> elp                                                        |                 | A2              |
| See Reply                         | Reply All Forward Print Delete                                                                                   | Previous Next A | 100<br>ddresses |
| From:<br>Date:<br>To:<br>Subject: | Red Hat Network<br>Monday, March 27, 2006 11:48 AM<br>tligon@tampabay.rr.com<br>Red Hat login Email Verification |                 |                 |

Dear Red Hat Network User,

This email is sent to validate the email address that you have provided for your Red Hat login. Your Red Hat login, in combination with an active Red Hat subscription, provides you with access to systems management capabilities through Red Hat Network.

To ensure the security of the account information associated with your Red Hat login, please take a moment to click through the link below and verify that we have the correct email address. If you do not confirm your email address, your Red Hat login will eventually be disabled.

To confirm your email address, please visit the following URL:

https://rhn.redhat.com/confirm\_email.pxt/6804302/2a2375487f970a423979df27fac06b33

Thank you for using Red Hat Network. --the Red Hat Network Team

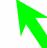

| A Red Hat Network - Sign In - Microsoft Internet Explorer                                                                                |      |
|----------------------------------------------------------------------------------------------------|------|
| Elle Edit View Favorites Tools Help 🕴 Links 🕖 Google 🥑 Google Maps 🥑 MapQuest 🍘 ICSRI 🍘 SOUG 🍘 TLBHOA 🍘 VOICE                            | » 🥂  |
| 🕞 Back 🔹 🕑 👻 😰 🏠 🔎 Search 📌 Favorites <table-cell> Media 🤣 🔝 🚽 🔤 🛄 💥 🖓</table-cell>                                                      |      |
| Address 🙆 https://rhn.redhat.com/confirm_email_success.pxt 🕑 🔁                                                                           | Go 🔁 |
| Red hat Network                                                                                                    |      |
| Sign In About RHN                                                                                                    |      |
| Packages 🗸                                                                                                    |      |
| Thank you, the email address <b>tligon@tampabay.rr.com</b> has been confirmed.                                                           |      |
| BUY NOW !<br>Add systems<br>Renew service                                                                                                |      |
| Manage & provision Thank you for confirming your e-mail address. Now, you can:                                                           |      |
| <ul> <li>Begin using the <u>Red Hat Network</u>.</li> </ul>                                                                              |      |
| Review <u>Your Account</u> .                                                                                                    |      |
| Purchase some <u>Entitlements</u> .                                                                                                    |      |
|                                                                                                    |      |
| Copyright © 2002-05 Red Hat, Inc. All rights reserved. Legal statement : Privacy statement : redhat.com<br>Red Hat Network release 4.0.6 |      |
| Red hat network release 4.0.0                                                                                                    |      |
|                                                                                                    | ~    |
| Internet                                                                                                    | .:   |

| 🖴 Oracle         | VMWare Evaluation                        | Program           |        |          |      |           |   |
|------------------|------------------------------------------|-------------------|--------|----------|------|-----------|---|
| <u>Eile E</u> di | t <u>V</u> iew <u>T</u> ools <u>M</u> es | sage <u>H</u> elp |        |          |      |           | A |
| : 👷              | 🕵 🧏                                      | 5                 | ×      | 0        | 0    | <b>W</b>  |   |
| Reply            | Reply All Forward                        | Print             | Delete | Previous | Next | Addresses |   |
| From:            | From: noreply@redhat.com                 |                   |        |          |      |           |   |
| Date:            | Date: Monday, March 27, 2006 11:49 AM    |                   |        |          |      |           |   |
| To:              | o: tligon@tampabay.rr.com                |                   |        |          |      |           |   |
| Subject:         | Oracle VMWare Evalua                     | tion Program      |        |          |      |           |   |

Thank you for choosing to evaluate Red Hat Enterprise Linux and Oracle with VMware Workstation. Please login to your Red Hat Network account in order to access this evaluation: https://rhn.redhat.com/network/software/channels/details.pxt?cid=4145

If you have not yet registered for the Oracle and VMware components of this evaluation, please visit Oracle today: <u>http://www.oracle.com/technology/tech/linux/vmware/vmware\_redhat.html</u>

Please note that you may receive an e-mail from Red Hat Network requesting that you validate your Red Hat login e-mail address. You will need to first complete this validation step in order to be able to access the evaluation from the url provided above.

Sincerely, Red Hat, Oracle, and VMware

| 🚳 Red Hat Network - Sign In - Microsoft Internet Explorer                                                                                                    | × |
|----------------------------------------------------------------------------------------------------|---|
| Eile Edit View Favorites Tools Help 🕴 Links 🕖 Google 🕖 Google Maps 🥑 MapQuest 🙆 ICSRI 🍪 SOUG 🍪 TLBHOA 🍪 VOICE 💙                                                                                                    | ľ |
| 🕞 Back 🔹 🕑 👻 📓 🏠 🔎 Search 🤺 Favorites 📢 Media 🚱 🔗 - 🖕 🗐 📙 😼 🦓                                                                                                    |   |
| Address 🕘 https://rhn.redhat.com/rhn/ReLogin.do?url_bounce=/network/software/channels/details.pxt%3Fcid=4145 🕑 🕞 Go                                                                                                    | 2 |
| Red hat Network                                                                                                    | ^ |
| Sign In About RHN                                                                                                    |   |
| Packages 🗸                                                                                                    |   |
| Please Sign In                                                                                                    |   |
| BUY NOW !<br>Add systems<br>Renew service<br>Manage & provision                                                                                                    |   |
| SOFTWARE   DOWNLOADS   Click here.     Red Hat Login:     Password:     Sign In the second second |   |
| Create Login :: Lost Login/Password?                                                                                                    |   |
|                                                                                                    |   |
| Copyright © 2001-04 Red Hat, Inc. All rights reserved. Legal statement : Privacy statement : redhat.com                                                                                                    |   |
| Red Hat Network release 4.0.6                                                                                                    | ~ |
| 🕘 Done                                                                                                    |   |

| Red Hat Network - Sign In - I                                                                                                    | Microsoft Internet Explorer                                                                                                    |     |  |
|----------------------------------------------------------------------------------------------------|----------------------------------------------------------------------------------------------------|-----|--|
| <u>File E</u> dit <u>V</u> iew F <u>a</u> vorites <u>T</u> o                                                                                                    | ools Help 🕴 Links 🔊 Google 🥘 Google Maps 🌒 MapQuest 👹 ICSRI 👹 SOUG 👹 TLBHOA 👹 VOICE                                                                                                    | » 🥂 |  |
| 🚱 Back 🔹 🐑 💌 🛃                                                                                                    | Search 🧙 Favorites 🔇 Media 🧭 🔝 - 🌺 🔜 🗔 💥 🖓                                                                                                    |     |  |
| Address 🛃 https://rhn.redhat.com/r                                                                                                    | /rhn/tnc/TnCAcknowledge.do?acctId=5080002;fa992785da75a9c36dcad6dfa5c33b0c&uid=4553643;1143478691511;7b178b811 💙 🕞 G                                                                                                    | •   |  |
| R [S RED HAT NI                                                                                                    | ETWORK                                                                                                    |     |  |
| Sign In About RHN                                                                                                    |                                                                                                    |     |  |
|                                                                                                    | Packages 🖌                                                                                                    |     |  |
| Image: Dury now:       Image: Dury now:       Image: Dury now: <th< th=""></th<> |                                                                                                    |     |  |
| F<br>P<br>C<br>A<br>A<br>T<br>T                                                                                                    | Subscription Agreement<br>PLEASE READ THIS AGREEMENT CAREFULLY BEFORE PURCHASING OR USING RED HAT<br>PRODUCTS AND SERVICES. BY USING OR PURCHASING RED HAT PRODUCTS OR SERVICES,<br>CLIENT SIGNIFIES ITS ASSENT TO THIS AGREEMENT. IF YOU ARE ACTING ON BEHALF OF<br>AN ENTITY, THEN YOU REPRESENT THAT YOU HAVE THE AUTHORITY TO ENTER INTO THIS<br>AGREEMENT ON BEHALF OF THAT ENTITY. IF CLIENT DOES NOT ACCEPT THE TERMS OF<br>THIS AGREEMENT, THEN IT MUST NOT PURCHASE OR USE RED HAT PRODUCTS AND SERVICES. |     |  |
| 🖉 Done                                                                                                    | S Internet                                                                                                    | .:1 |  |

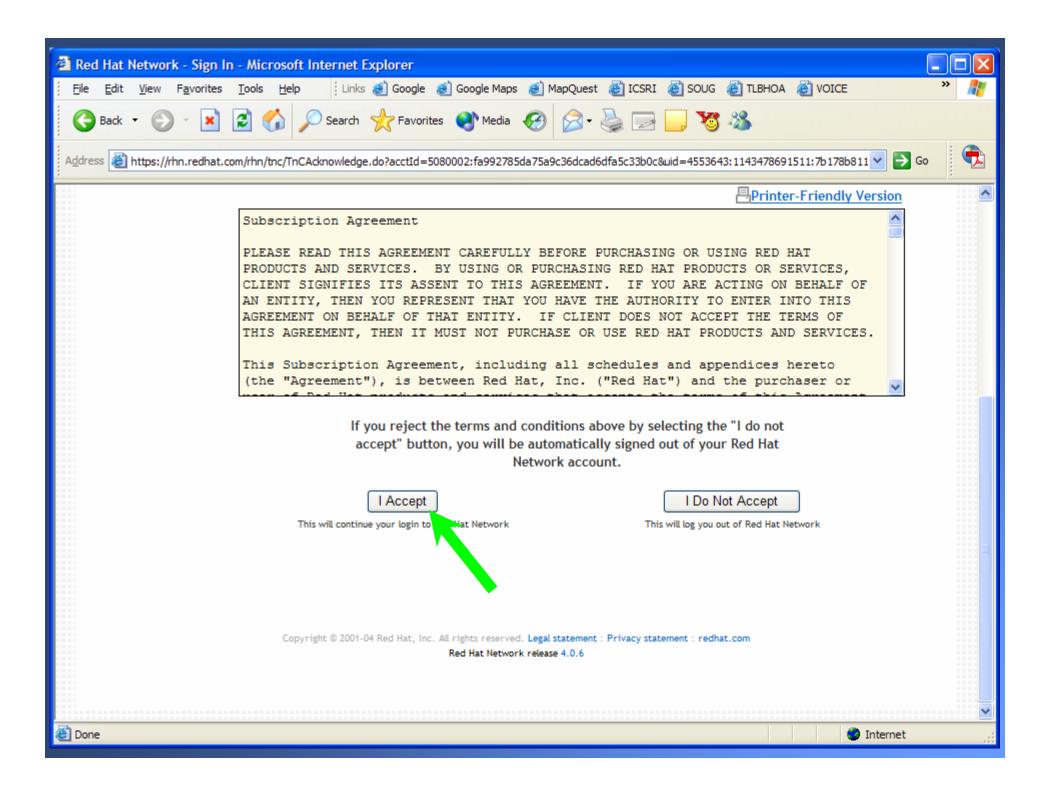

| 🖉 Red Hat Network - Your R                           | HN - Microsoft Internet Explorer                               |                                         |              |
|------------------------------------------------------|----------------------------------------------------------------|-----------------------------------------|--------------|
| <u>File E</u> dit <u>V</u> iew F <u>a</u> vorites    | Tools Help Links 🕘 Google 🙆 Google Maps 🥑 Map                  | Quest 🗃 ICSRI 👹 SOUG 👹 TLBHOA 👹 VOICE   | » 🥂          |
| 🚱 Back 🝷 💽 🖌 💌                                       | 😰 🏠 🔎 Search 🥎 Favorites 💽 Media 🧐                             | 🗟 - 🍓 🖂 🧾 😻 🦓                           |              |
| Address 🗃 https://rhn.redhat.co                      | m/network/index.pxt                                            |                                         | 💌 🔁 Go 🛛 🔁   |
| 🥱 🦉 RED HAT                                          | NETWORK                                                        | LOGGED IN: troyligon                    | SIGN OUT     |
| Your RHN System                                      | ms Errata Channels Schedule Help                               |                                         |              |
|                                                      | Packages 🔽                                                     | Search                                  |              |
|                                                      |                                                                |                                         |              |
| Your RHN                                             | Thank you for acceptin                                         | g the Terms and Conditions!             |              |
| Your Account<br>Your Preferences<br>Purchase History | Your RHN <sup>(2)</sup>                                        |                                         |              |
| Subscription<br>Management                           | System Summary                                                 | Action Summary                          |              |
|                                                      | No registered systems.                                         | No recent actions.                      |              |
| BUY NOW !<br>Add systems                             | Relevant Errata (View All)                                     | Affected Systems                        |              |
| Renew service<br>Manage & provision                  | No errata apply                                                | to your systems.                        |              |
|                                                      |                                                                |                                         |              |
| SOFTWARE                                             |                                                                |                                         |              |
| DOWNLOADS                                            |                                                                |                                         |              |
|                                                      |                                                                |                                         |              |
|                                                      |                                                                |                                         |              |
|                                                      |                                                                |                                         |              |
|                                                      | Convright © 2002-05 Red Hat Inc. All rights reserved Legal sta | tement - Privacy statement - redhat.com | <b>~</b>     |
| ど Done                                               |                                                                |                                         | 😮 Internet 💦 |

| Red Hat Network - Channels - Download Software - Relevant - Microsoft Internet Explorer                                                                                                    |                                      |
|----------------------------------------------------------------------------------------------------|--------------------------------------|
| Eile Edit View Favorites Tools Help Links 🕘 Google 🕘 Google Maps 🙆 MapQuest 🙆 ICSRI 🍪 S                                                                                                    | oug 🍯 tlbhoa 🍯 voice 🛛 »             |
| 🌀 Back 🔹 🕥 👻 😰 🏠 🔎 Search 🤺 Favorites 🜒 Media 🤣 🔗 😓 🔜                                                                                                    | 8                                    |
| Address 🗃 https://rhn.redhat.com/network/software/download_isos.pxt                                                                                                    | 🔽 🔂 Go 👘                             |
| Red hat Network                                                                                                    | LOGGED IN: troyligon SIGN OUT        |
| Your RHN Systems Errata Channels Schedule Help                                                                                                    |                                      |
| Packages 🗸                                                                                                    |                                      |
| Software Channels       Image: Control of Control of Contro | ented with your download options, or |
| Manage & provision<br>Red Hat Enterprise Linux for Oracle 10gR2 with VMware Eval<br>Click here.                                                                                                    |                                      |
| Cone                                                                                                    | 🥥 Internet                           |

| Red Hat Network - Channels - Software Ch                                                                                                    | annels - Downloads - Microsoft In                                              | ternet Explorer        |                       |              |     |
|----------------------------------------------------------------------------------------------------|--------------------------------------------------------------------------------|------------------------|-----------------------|--------------|-----|
| <u>File E</u> dit <u>V</u> iew F <u>a</u> vorites <u>T</u> ools <u>H</u> elp                                                                                                    | Links 🥑 Google 🕑 Google Maps 🧕                                                 | 🛾 MapQuest 🛯 🖉 ICSRI 🤞 | 🛃 SOUG  🙆 TLBHOA 🧯    | VOICE        | » 🦺 |
| Ġ Back 🝷 🐑 💌 📓 🏠 🔎 Se                                                                                                    | earch 🤸 Favorites 🜒 Media 🍕                                                    | 3 🔗 🍓 🖬                | J 😼 🔏                 |              |     |
| Address 🗃 https://rhn.redhat.com/network/software/                                                                                                    | /channels/downloads.pxt?cid=4145                                               |                        |                       | 💌 🄁 G        | •   |
| Red hat Network                                                                                                    |                                                                                |                        | LOGGED IN: troyli     | gon sign out |     |
| Your RHN Systems Errata                                                                                                    | Channels Schedule H                                                            | elp                    |                       |              |     |
|                                                                                                    | Packages 💌                                                                     | Search                 |                       |              |     |
| Relevant       All     Details       Retired       Channel       Entitlements       Download Software       Please read the I                                                                                                    | ent<br>icense Agreement applicable to th<br>software. By downloading the softw | e software at http://w | ww.redhat.com/license | es before    | -   |
| BUY NOW!         Add systems         Renew service         Manage & provision         Software         Software         Image Service         Image Service         Image Service         Manage Service         Manage Service <th></th> |                                                                                |                        |                       |              |     |
|                                                                                                    | loads                                                                          |                        |                       |              | - • |
| æ)                                                                                                    |                                                                                |                        |                       | 🥝 Internet   | .:  |

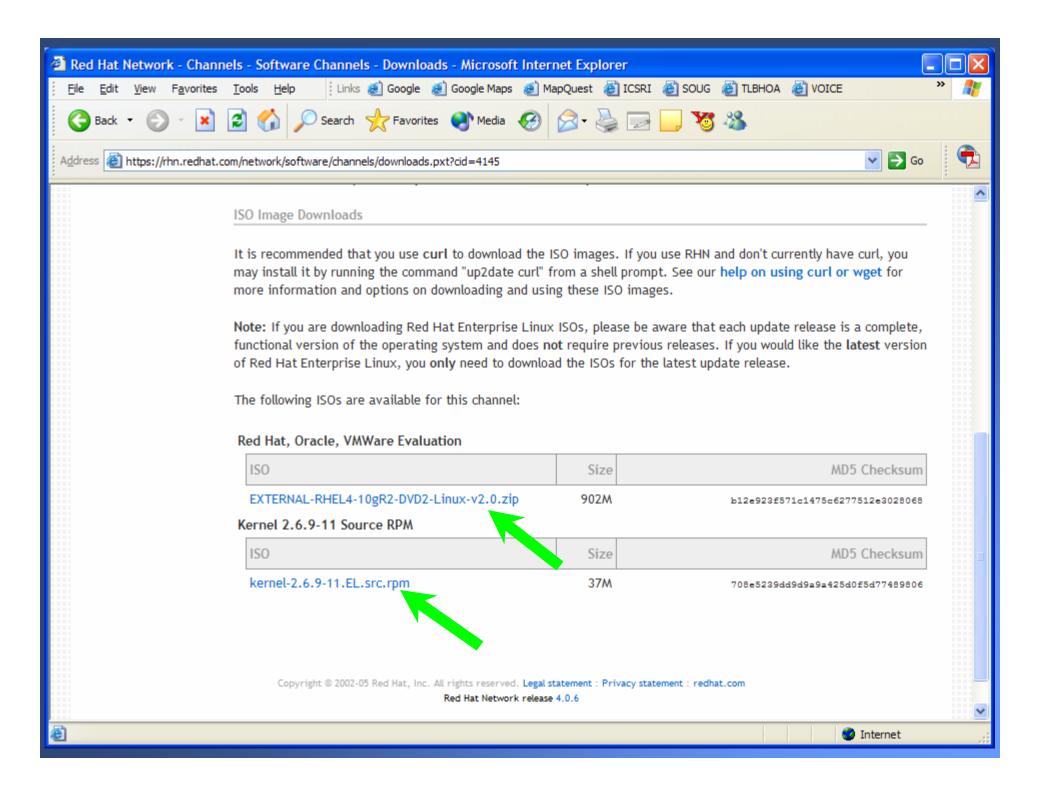

| File Download                                                                                                    | File Download                                                                                                    |
|----------------------------------------------------------------------------------------------------|----------------------------------------------------------------------------------------------------|
| Some files can harm your computer. If the file information below<br>looks suspicious, or you do not fully trust the source, do not open or<br>save this file.<br>File name:10gR2-DVD2-Linux-v2[1].0.zip<br>File type: WinZip File<br>From: download.rhn.redhat.com | Some files can harm your computer. If the file information below<br>looks suspicious, or you do not fully trust the source, do not open or<br>save this file.<br>File name:kernel-2[1].6.9-11.EL.src.rpm<br>File type:<br>From: download.rhn.redhat.com |
| Would you like to open the file or save it to your computer?          Open       Save       Cancel       More Info         Image: Always ask before opening this type of file                                                                                      | Would you like to open the file or save it to your computer?          Open       Save       Cancel       More Info         Image: Always ask before opening this type of file                                                                           |
|                                                                                                    |                                                                                                    |

#### What Do I Have?

DVD1-1of2-Oracle-v2.0.zip DVD1-2of2-Oracle-v2.0.zip DVD2-VMWare-v2.0.zip DVD2-Linux-v2.0.zip DVD2-kernel-v2.6.9-11.EL.src.rpm

Unzip them all into the same dir and you end up with the following (approx. 3.65gig): Disk1 Disk2 readme\_oracleonInxeval.txt README\_RedHat.pdf

## Run the Install

#### Disk1\install\setup.exe

Sector Content of Content of Cont

#### Welcome

The Oracle Universal Installer guides you through the installation and configuration of your Oracle products.

Click "Installed Products..." to see all installed products.

|                    |           | Deinstall Products                      |
|--------------------|-----------|-----------------------------------------|
|                    | Ab        | out <u>O</u> racle Universal Installer) |
| Installed Products | Back Next | Install Cancel                          |
|                    |           |                                         |

#### Oracle License Agreement

Please read the following License Agreement.

ORACLE TECHNOLOGY NETWORK DEVELOPMENT LICENSE AGREEMENT

"We," "us," and "our" refers to Oracle USA, Inc., for and on behalf of itself and its subsidiaries and affiliates under common control. "You" and "your" refers to the individual or entity that wishes to use the programs from Oracle. "Programs" refers to the Oracle software product you wish to download and use and program documentation. "License" refers to your right to use the programs under the terms of this agreement. This agreement is governed by the substantive and procedural laws of California. You and Oracle agree to submit to the exclusive jurisdiction of, and venue in, the courts of San Francisco, San Mateo, or Santa Clara counties in California in any dispute arising out of or relating to this agreement.

We are willing to license the programs to you only upon the condition that you accept all of the terms contained in this agreement. Read the terms carefully and select the "Accept" button at the bottom of the page to

I accept the License Terms and Export Restrictions

Do Not Accept

Ψ.

X

| 🗽 Oracle       | Universal Installer: Specify Home Details                                                   |                     |
|----------------|---------------------------------------------------------------------------------------------|---------------------|
| Spe            | cify Home Details                                                                           |                     |
|                |                                                                                             |                     |
|                | r select a name for the installation and the full path where you want to ins<br>OraLnxEval1 |                     |
| P <u>a</u> th: | C:\OracleVM_1                                                                               | Browse )            |
| -              |                                                                                             |                     |
|                |                                                                                             |                     |
|                |                                                                                             |                     |
|                |                                                                                             |                     |
|                |                                                                                             |                     |
|                |                                                                                             |                     |
|                |                                                                                             |                     |
|                |                                                                                             | Product Languages ) |
|                |                                                                                             |                     |
| Help           | Installed Products Back                                                                     | ) [nstall Cancel    |
| OR             | ACLE                                                                                        |                     |
|                |                                                                                             |                     |

Oracle Universal Installer: Do you want to install VMware Workstation 5.0.0-13124?

#### Do you want to install VMware Workstation 5.0.0-13124?

The Oracle on Linux Evaluation software is best experienced using VMware Workstation 5.0.0-13124. If VMware Workstation is already installed on the system, you may choose not to install it. Do want to install VMware Workstation?

| <sup>@</sup> ⊻es |                            |      |             |           |            |
|------------------|----------------------------|------|-------------|-----------|------------|
| ⊂ N <u>o</u>     |                            |      |             |           |            |
|                  |                            |      |             |           |            |
|                  |                            |      |             |           |            |
|                  |                            |      |             |           |            |
|                  |                            |      |             |           |            |
|                  |                            |      |             |           |            |
|                  |                            |      |             |           |            |
|                  |                            |      |             |           |            |
|                  |                            |      |             |           | >          |
|                  |                            |      |             |           |            |
|                  | In stalls of Due doubt     |      |             |           | ( Annual ) |
| Help             | Installed <u>P</u> roducts | Back | <u>Next</u> | (Install) | Cancel     |
| ORACLE           |                            |      | A           |           |            |

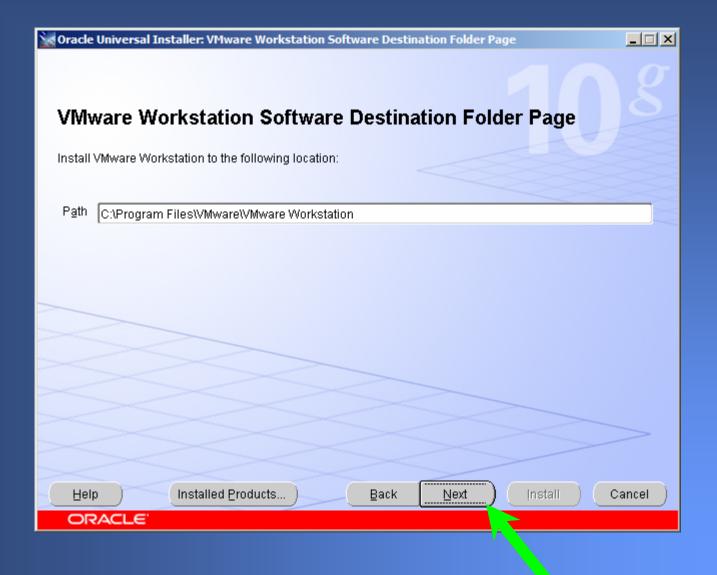

| 🗽 Oracle Universal Installer: VMware Registration                                                                                   | n Information          |                                       |         |            |
|----------------------------------------------------------------------------------------------------|------------------------|---------------------------------------|---------|------------|
| <b>VMware Registration Inform</b><br>You may obtain a trial licence from VMware's wel<br>com/vcommunity/technology/vm/oracle.html'. |                        | are.                                  |         | 08         |
| <u>U</u> sername:                                                                                                    | Troy Ligon             |                                       |         |            |
| Company:                                                                                                    | IBM                    |                                       |         |            |
| VMware Serial Number (xxxxx-xxxxx-xxxxx):                                                                                           | 0000-00000-00000-00000 |                                       |         |            |
|                                                                                                    |                        |                                       |         |            |
| Help Installed Products )                                                                                                    | Back                   | Next )                                | [nstall | ) Cancel ) |
| ORACLE                                                                                                    |                        |                                       |         |            |
|                                                                                                    |                        | l l l l l l l l l l l l l l l l l l l |         |            |

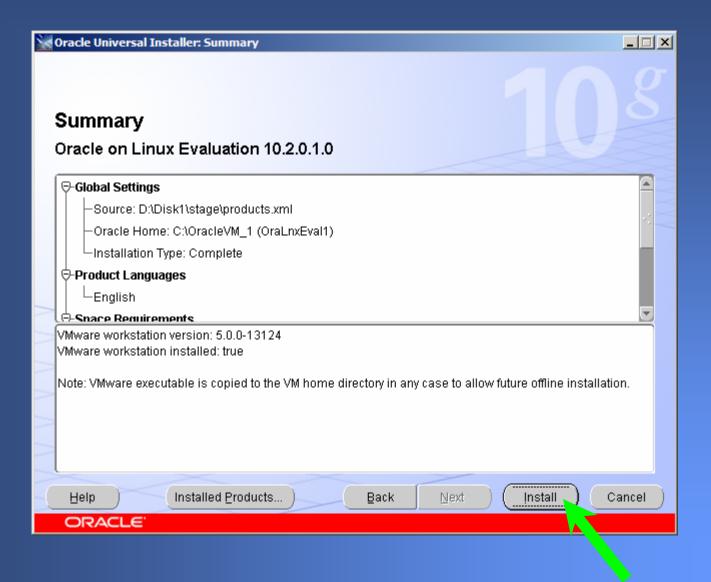

| 😪 Oracle Universal Installer: Install                                                                                        |                      |
|----------------------------------------------------------------------------------------------------|----------------------|
| Install                                                                                                    | 108                  |
| Installing Oracle on Linux Evaluation 10.2.0.1.0                                                                             |                      |
| Installation in progress                                                                                                    |                      |
| Setup pending                                                                                                    |                      |
| Configuration pending                                                                                                    |                      |
| Extracting files to 'C:\OracleVM_1'.                                                                                         |                      |
| 1%                                                                                                    |                      |
| (Stop installation)                                                                                                    |                      |
|                                                                                                    |                      |
| Vary can find a lag of this install according at                                                                             |                      |
| You can find a log of this install session at:<br>C:\Program Files\Oracle\Inventory\logs\installActions2006-05-22_11-07-26PM | M.log                |
|                                                                                                    |                      |
| Help Installed Products Back                                                                                                 | Next (Install Cancel |
| ORACLE                                                                                                    |                      |

| Vracle Universal Installer: End of Installation                |        |
|----------------------------------------------------------------|--------|
| End of Installation                                            | 8      |
|                                                                |        |
| The installation of Oracle on Linux Evaluation was successful. |        |
|                                                                |        |
|                                                                |        |
|                                                                |        |
|                                                                |        |
|                                                                |        |
|                                                                |        |
|                                                                |        |
|                                                                |        |
|                                                                |        |
|                                                                |        |
|                                                                | >      |
|                                                                |        |
| Help Installed Products Back Next Install (Install )           | Exit ) |
| ORACLE'                                                        |        |

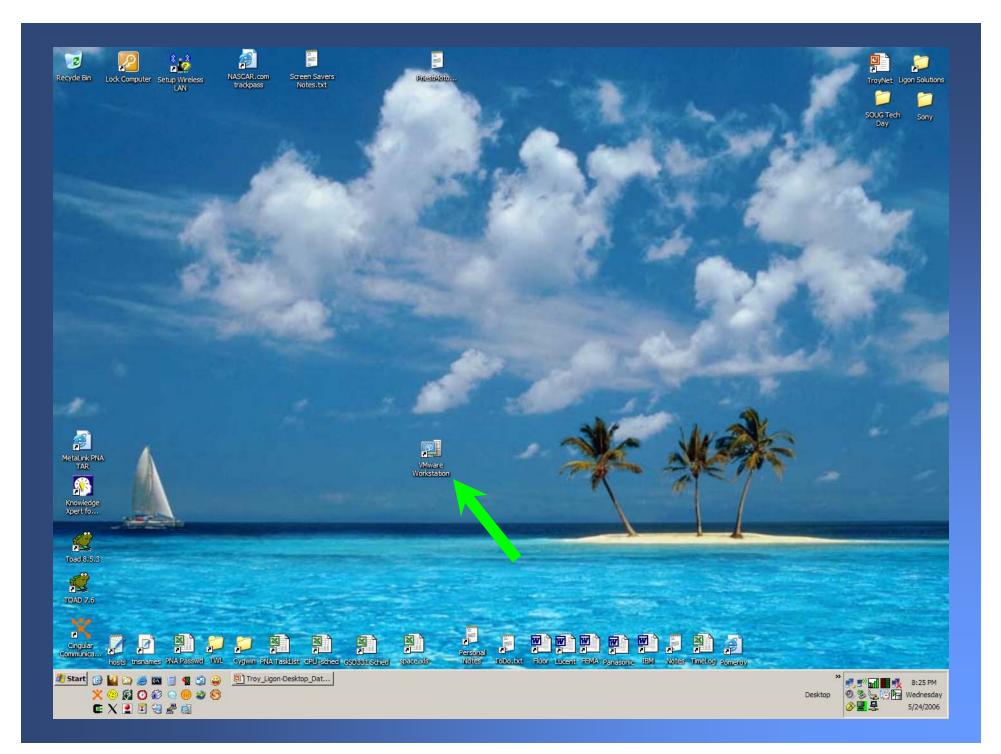

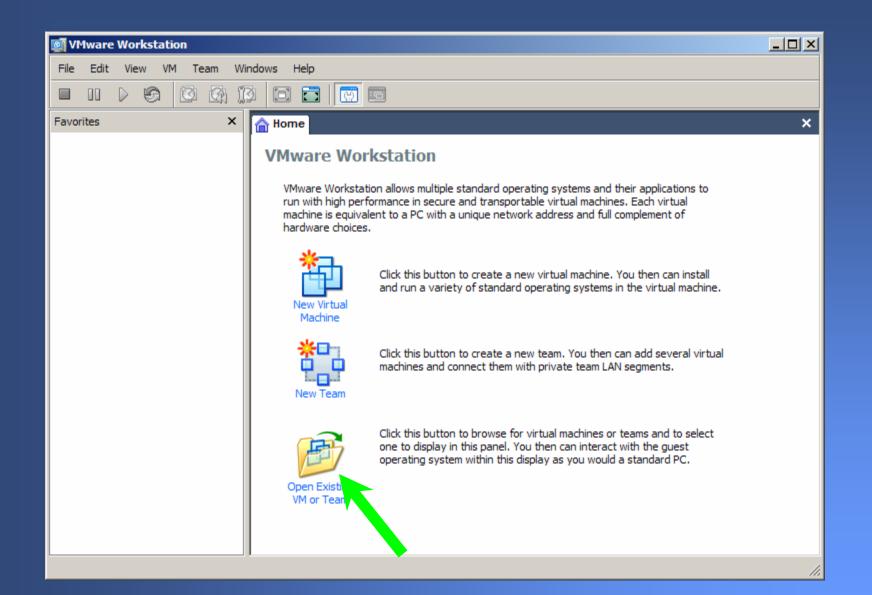

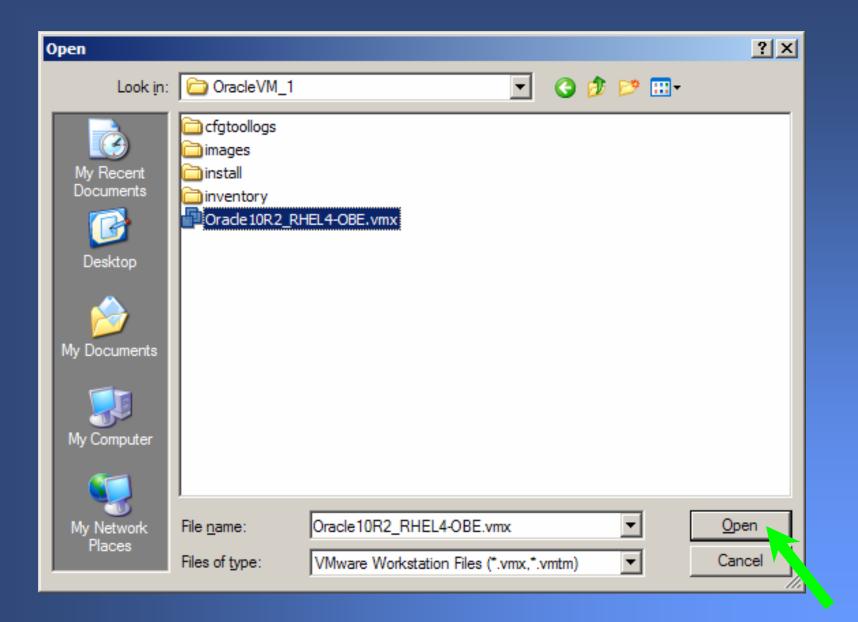

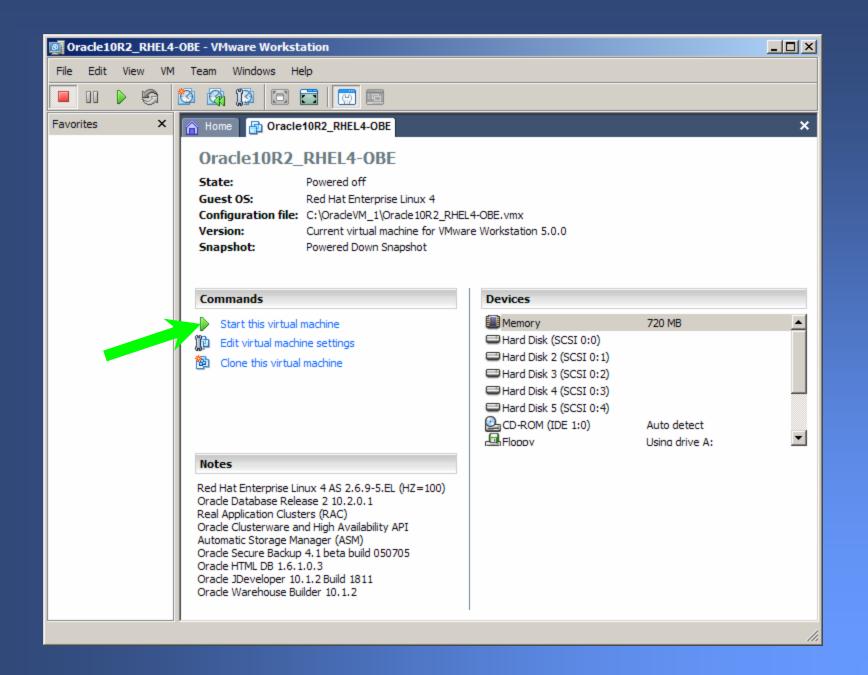

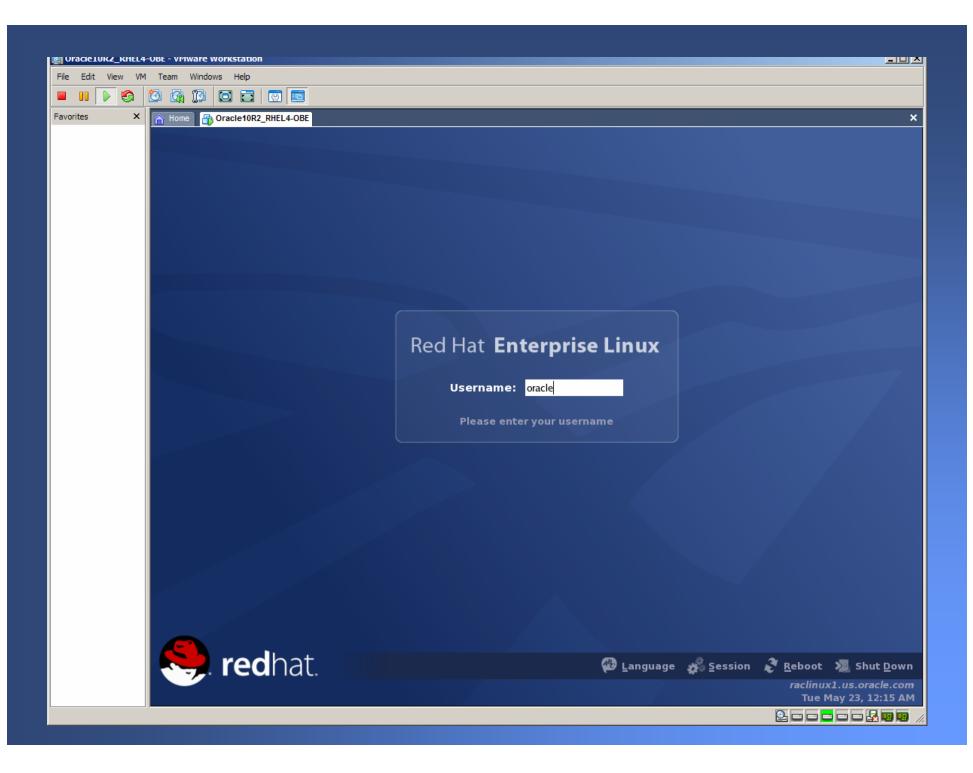

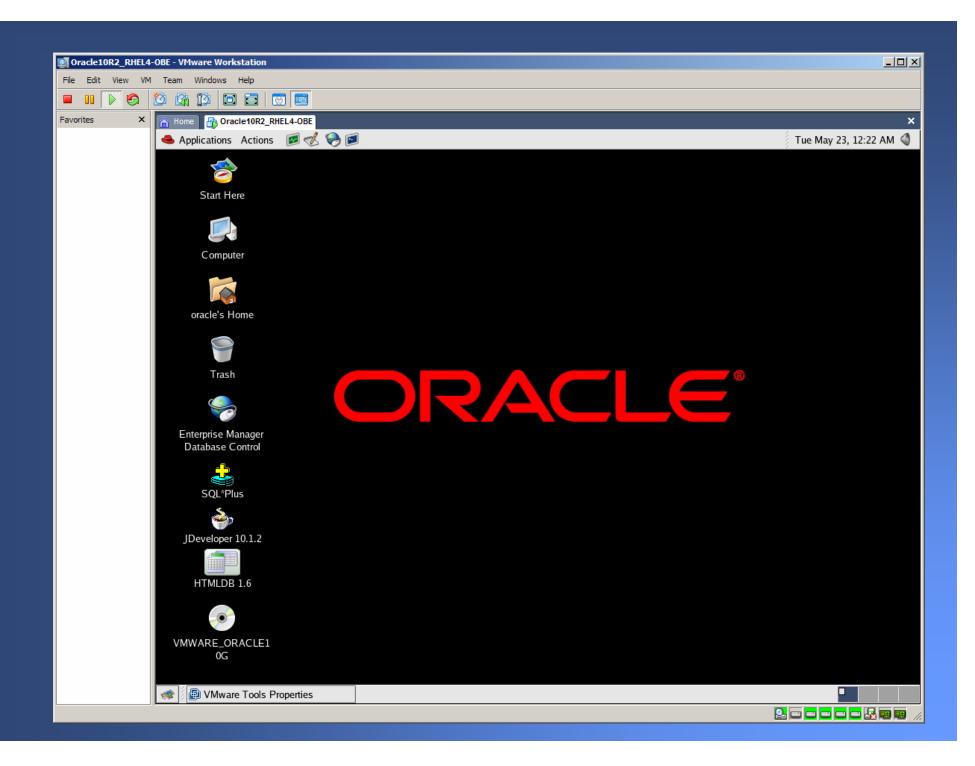

| Oracle10R2_RHEL4-OBE - VMware Workstation                                                                                                    |                                    |
|----------------------------------------------------------------------------------------------------|------------------------------------|
| File Edit View VM Team Windows Help                                                                                                    |                                    |
|                                                                                                    |                                    |
| Home BOracle10R2_RHEL4-OBE                                                                                                    | ×                                  |
| 📤 Applications Actions 📧 🔣 🥪 🖻                                                                                                    | Wed May 24, 7:40 PM 🔌              |
| Oracle by Example Series - Mozilla                                                                                                    | - <b>- ×</b>                       |
| Eile Edit View <u>Go</u> Bookmarks <u>T</u> ools <u>W</u> indow <u>H</u> elp                                                                                                    |                                    |
| Back Forward Reload Stop                                                                                                    | 👻 🥖 Search 🦂 👻 🌆                   |
| 👔 🚮 Home 🛛 🧤 Bookmarks 🖆 On This Machine 📹 Oracle 📹 Red Hat 📹 VMware                                                                                                    |                                    |
| The Oracle by Example series provides step-by-step instructions on how to perform a variety of tasks using Oracle Database 10g. The Oracle by Example series provides step-by-step instructions on how to perform a variety of tasks using Oracle Database 10g. The Orac time spent investigating what steps are required to perform a task. Because the step-by-step solutions are built for practical real world situat through valuable hands-on experience, but also the solutions presented may then be used as the foundation for production implementation, deployment.<br>To view the list of lessons for a particular Focus Area, click on the link below. | ions, not only is knowledge gained |
| 🖾 <u>Availability</u>                                                                                                    |                                    |
| ⊠ <u>Security</u>                                                                                                    |                                    |
| Business Intelligence and Data Warehousing                                                                                                    |                                    |
| 🖾 Manageability                                                                                                    |                                    |
| Application Development                                                                                                    |                                    |
| Extended Data Management                                                                                                    |                                    |
|                                                                                                    |                                    |
|                                                                                                    |                                    |
|                                                                                                    |                                    |
|                                                                                                    |                                    |
|                                                                                                    |                                    |
|                                                                                                    |                                    |
|                                                                                                    |                                    |
|                                                                                                    |                                    |
|                                                                                                    |                                    |
|                                                                                                    |                                    |
| 🗱 [VMware Tools Propertie:] 🖾 oracle@raclinux1:/etc/rc. 📝 Oracle by Example Serie:                                                                                                    |                                    |
|                                                                                                    |                                    |

| Oracle10R2_RHEL4-OBE - VMware Workstation     File Edit View VM Team Windows Help                                                            |             |
|----------------------------------------------------------------------------------------------------|-------------|
|                                                                                                    |             |
|                                                                                                    |             |
| Home Oracle10R2_RHEL4-OBE                                                                                                    | ×           |
| Applications Actions 🖻 % 🎅 🧖 Wed May 24, 7:4                                                                                                 |             |
| Oracle Enterprise Manager - Mozilla                                                                                                    |             |
| Eile Edit View Go Bookmarks Tools Window Help                                                                                                |             |
| Back - Forward - Reload Stop 🔌 http://raclinux1.us.oracle.com:1158/em/console/logon/logon;jsessionid=c0a8cb0b4867d444e98db9 🗸 💉 Search Print | - 10        |
| 👔 🚮 Home 🛛 🤯 Bookmarks 📹 On This Machine 📹 Oracle 📹 Red Hat 📹 VMware                                                                         |             |
| ORACLE Enterprise Manager 10g                                                                                                    | <u>Help</u> |
| Login                                                                                                    |             |
|                                                                                                    |             |
|                                                                                                    |             |
| Login to Database:RACDB                                                                                                    |             |
|                                                                                                    |             |
| * User Name sys<br>* Password ****                                                                                                    |             |
| Connect As SYSDBA 🔽                                                                                                    |             |
| Login                                                                                                    |             |
|                                                                                                    |             |
| Copyright @ 1996, 2005, Oracle. All rights reserved.                                                                                         |             |
|                                                                                                    |             |
|                                                                                                    |             |
|                                                                                                    |             |
|                                                                                                    |             |
|                                                                                                    |             |
|                                                                                                    |             |
|                                                                                                    |             |
|                                                                                                    |             |
|                                                                                                    |             |
|                                                                                                    |             |
|                                                                                                    |             |
| 💥 🆋 Done                                                                                                    | �⊨ 🕾 💣      |
| 剩 🖟 [VMware Tools Properties 🖬 oracle@raclinux1:/etc/rc.c 🧱 Oracle Enterprise Manage                                                         |             |
|                                                                                                    | 💀 📼 💋       |

| Oracle10R2_RHEL4-OBE - VMware Workstation                                                                           |                                                            |                                                                         |  |
|----------------------------------------------------------------------------------------------------|------------------------------------------------------------|-------------------------------------------------------------------------|--|
| File Edit View VM Team Windows Help                                                                                 |                                                            |                                                                         |  |
|                                                                                                    |                                                            |                                                                         |  |
|                                                                                                    |                                                            |                                                                         |  |
| Home Oracle10R2_RHEL4-OBE                                                                                           |                                                            | ×                                                                       |  |
| 📥 Applications Actions 🛛 🖉 🌏 🗐                                                                                      |                                                            | Wed May 24, 7:44 PM 🔇                                                   |  |
| Oracle                                                                                                    | e Enterprise Manager (SYS) - Cluster Database: R           | ACDB - Mozilla                                                          |  |
| <u> </u>                                                                                                    | low <u>H</u> elp                                           |                                                                         |  |
| 🔹 🗸 🎭 👔 👔 🗱 http://raclinux1.us.oracle.com:1158/em/console/rac/racSitemap?type=rac_database⌖=RACDE 🗸 🜌 Search 📫 👻 🅅 |                                                            |                                                                         |  |
| 👔 🚮 Home 🛛 🤹 Bookmarks 📹 On This Machine 📹 Ora                                                                      | icle 📺 Red Hat 📺 VMware                                    |                                                                         |  |
| ORACLE Enterprise Manager 10g                                                                                       |                                                            | Setup Preferences Help Logout                                           |  |
|                                                                                                    |                                                            |                                                                         |  |
|                                                                                                    |                                                            |                                                                         |  |
|                                                                                                    |                                                            | Logged in As SYS                                                        |  |
| Cluster Database: RACDB                                                                                             |                                                            |                                                                         |  |
| Home Performance Administration Maintenance                                                                         |                                                            | 4                                                                       |  |
|                                                                                                    | Latest Data Collected From Target N                        | tay 24, 2006 7:44:06 PM (Refresh) View Data Automatically (60 sec) 🛒    |  |
|                                                                                                    |                                                            |                                                                         |  |
| General                                                                                                    | Host CPU                                                   | Active Sessions                                                         |  |
| Shutdown                                                                                                    | 100%1                                                      | 2.0                                                                     |  |
| Status Up                                                                                                    | 75                                                         | 1.5                                                                     |  |
| Instances 2 ( 1 2)                                                                                                  | 50                                                         | Wait                                                                    |  |
| Availability (%) <u>39.18</u><br>(Last 24 hours)                                                                    | RACDB                                                      |                                                                         |  |
| Cluster <u>crs</u><br>Time Zone <b>EDT</b>                                                                          | 25                                                         | 0.5                                                                     |  |
| Database Name RACDB<br>Version 10.2.0.1.0                                                                           | 0                                                          | 0.0                                                                     |  |
| Oracle Home /u01/app/oracle/product/10.2.0/db_1                                                                     | Load <u>1.18</u>                                           | Maximum CPU 2                                                           |  |
| Diagnostic Summary                                                                                                  | Space Summany                                              | High Availability                                                       |  |
| Diagnostic Summary<br>Interconnect Findings 0                                                                       | Database Size (GB) <u>1.473</u>                            | Last Backup n/a                                                         |  |
| All Policy Violations 🙁 <u>18</u>                                                                                   | Problem Tablespaces 0<br>Segment Advisor Recommendations 0 | Flashback Logging <u>Disabled</u>                                       |  |
|                                                                                                    | Space Violations 🧕 🕛                                       |                                                                         |  |
| ▼Alerts                                                                                                    |                                                            |                                                                         |  |
| Category All 💽 Critical 🗙 2 Warr                                                                                    | ings 🔔 2                                                   |                                                                         |  |
| Severity 7 Target Name Target Type Category                                                                         | Name Message                                               | Alert Triggered                                                         |  |
| X RACDB Cluster Agent Side                                                                                          |                                                            | eable): ORA-12505: TNS:listener does not currently know of May 23, 2006 |  |
|                                                                                                    | I                                                          |                                                                         |  |
| 剩 [VMware Tools Properties]                                                                                         | oracle@raclinux1:/etc/rc.d                                 | 🗾 Oracle Enterprise Manager (SYS) - Cluster Da                          |  |
|                                                                                                    |                                                            |                                                                         |  |

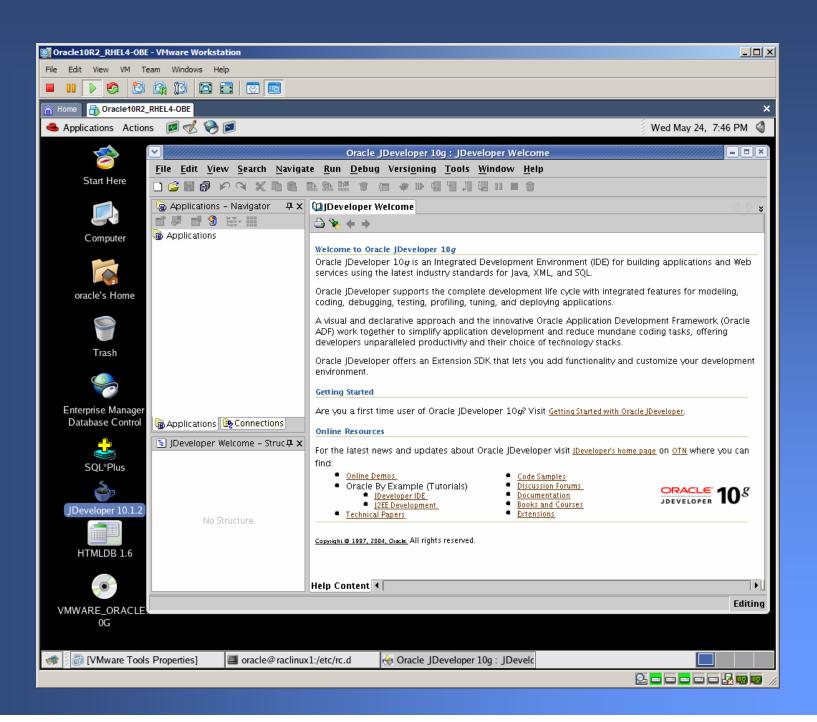

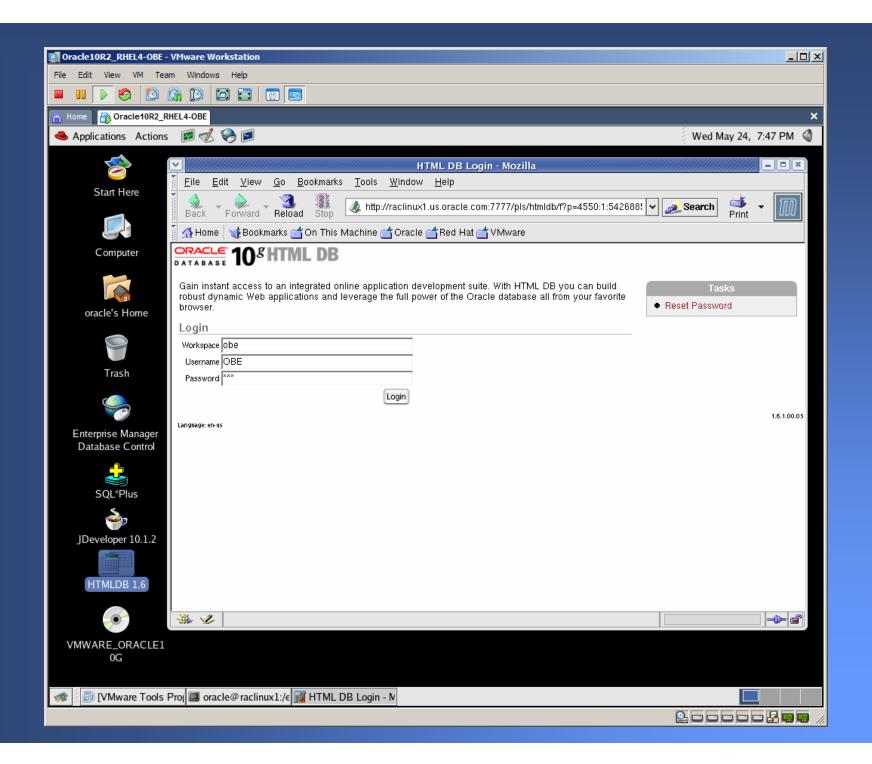

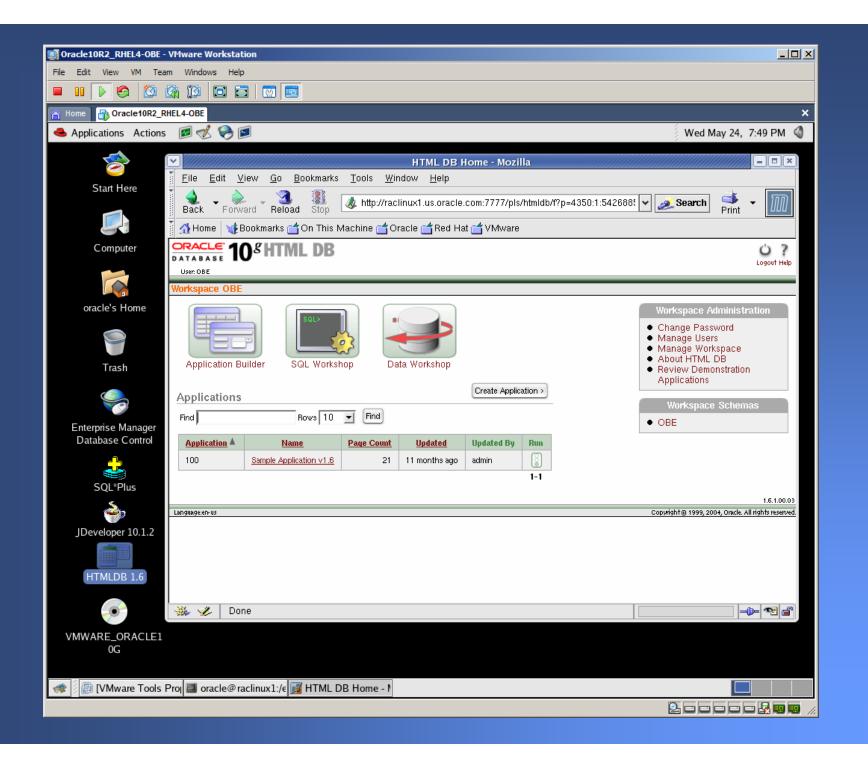

## Passwords

| Account Type        | <u>User Name</u> | Password              |
|---------------------|------------------|-----------------------|
| OS                  | root             | oracle                |
| OS                  | oracle           | oracle                |
| DB admin            | SYS              | oracle                |
| DB admin            | SYSTEM           | oracle                |
| HR user             | HR               | hr                    |
| OE user             | OE               | oe                    |
| SH user             | SH               | sh                    |
| HTML DB user        | OBE              | obe (workspace obe)   |
| Secure Backup admin | admin            | <no password=""></no> |

All account passwords are set to oracle unless otherwise specified.

### **Useful Notes**

- O/S startup script: /etc/rc.d/rc.local
- User startup script: ~oracle/.bashrc
- CRS automatically starts RAC
- Cluster status: crs\_stat2
- Manual instance startup: svrctl start instance -d RACDB -I RACDB1 svrctl start instance -d RACDB -I RACDB2
- IP: 192.168.203.11 & 192.168.203.111
- Service name: RACDB (port 1521)

# Make It Stop!

#### A safe shutdown is performed just like on a real Linux server:

Open a terminal window
 su - {password: oracle}
 /sbin/shutdown -h now

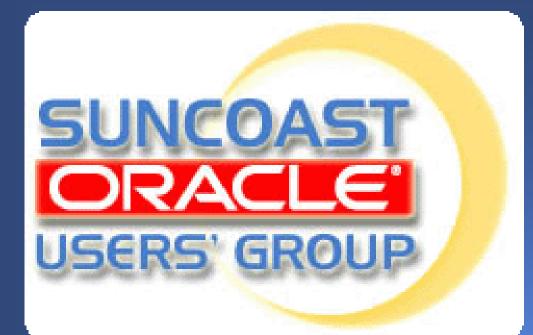

Monthly 4<sup>th</sup> Thursday 6pm – 8pm

IBM Center Rocky Point

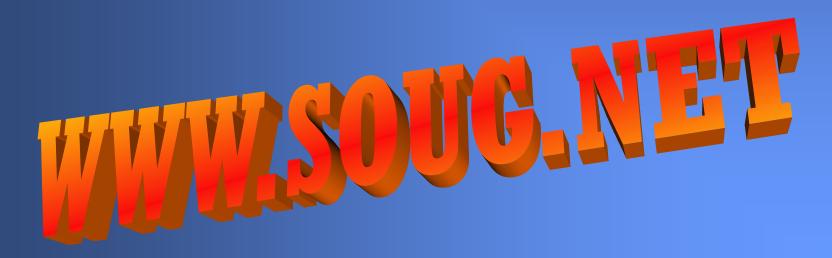